базы данных

# Администрирование

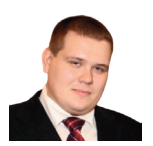

*Сергей Головашов, ведущий инженер DevOps, руководитель центра компетенций, Bell Integrator*

**Визитка**

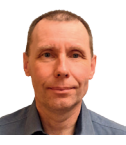

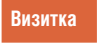

*Сергей Садов, ведущий инженер DevOps, Bell Integrator*

# **Openldap – от кубернетиса до серьезного промышленного решения**

В статье рассказано про развертку такого решения, как OpenLdap. Сервер каталогов – идеальное средство для решения задачи каталогизации как сотрудников предприятия, так и его активов. Осталось определиться с задачами и масштабом реализации.

**OpenLDAP** — это открытая реализация LDAP каталога, разработанная одноимённым проектом, распространяется под собственной свободной лицензией OpenLDAP Public License.

Что представляет собой LDAP изнутри? Для чего он нужен и как к нему подступиться, чтобы развернуть его в Кубере? LDAP – это база данных имеющая древовидную структуру (называемую organization units) и содержащая любой тип структурированных однотипных данных (например, карточку сотрудника).

Сам по себе LDAP получил развитие также в специфических ответвлениях, которые имеют более узкую специализацию, например, CMDB (инвентари информации об установленном ПО в организации).

### **История LDAP**

Начало проекту было положено в 1998 году Куртом Зейленгой (*Kurt Zeilenga*). Изначальный код OpenLDAP был скопирован с реализации LDAP Мичиганского университета, где в конечном счёте и была продолжена разработка и эволюция протокола LDAP. В апреле 2006 года главными разработчиками проекта OpenLDAP были: Ховард Чу (*Howard Chu*) (главный архитектор), Пьеранджело Мазарати (*Pierangelo Masarati*) и Курт Зейленга. Значительный вклад в проект внесли Люк Ховард (*Luke Howard*), Хальвард Фурусет (*Hallvard Furuseth*), Кана Гибсон-Маунт (*Quanah Gibson-Mount*) и Гэвин Хенри (*Gavin Henry*).

В 2015 году, с целью использования в инфраструктуре ПАО МегаФон, российскими разработчиками был создан форк ReOpenLDAP, в котором устранено несколько принципиальных ошибок в реализации механизма репликации (синхронизации содержимого) по RFC 4533, а также добавлены средства для преодоления недостатков самого протокола (некорректного удаления записей в репликах). В результате чего становится возможным построение кластера из трёх и более узлов в режиме мульти-мастер с топологией «каждый с каждым» (full mesh topology).

#### **Приступаем к установке**

Мы развернем OpenLDAP с помощью следующего скрипта:

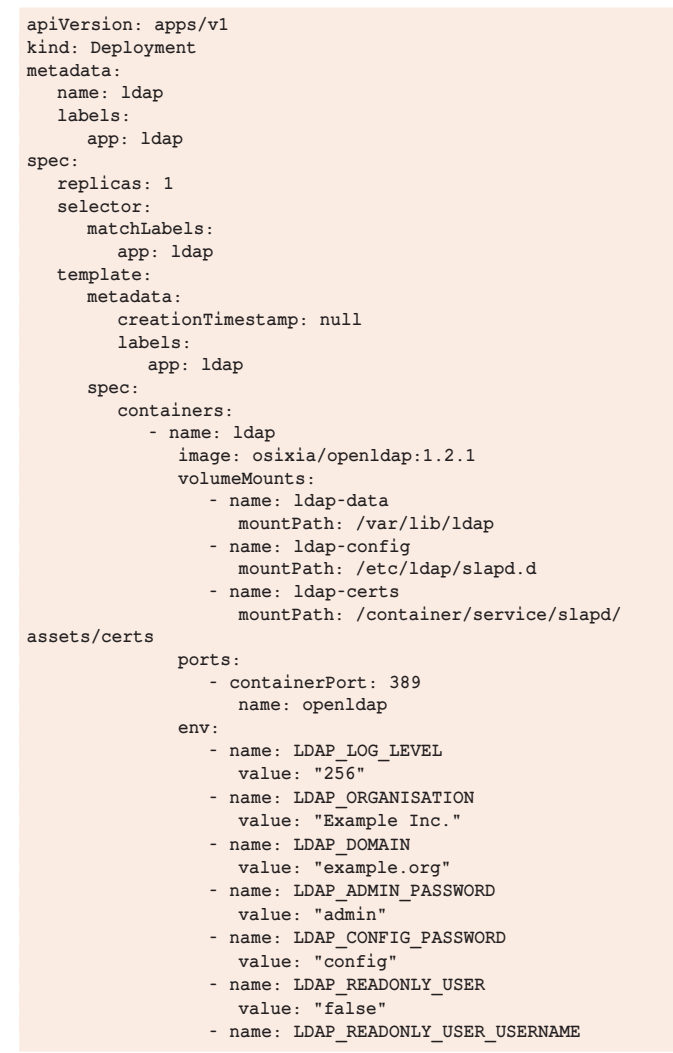

# Администрирование

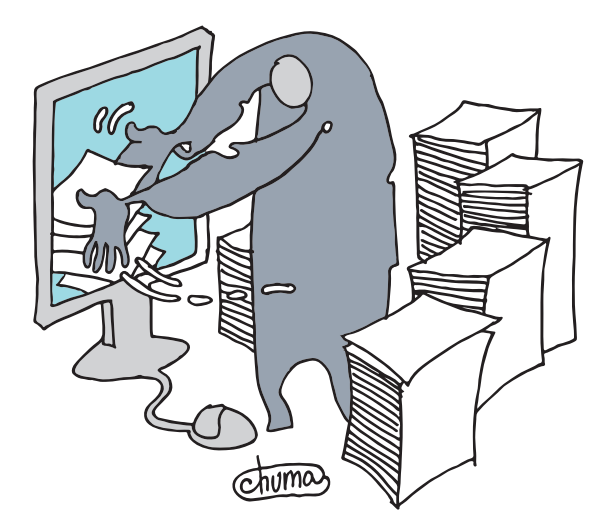

 **value: "readonly"**

 **value: "readonly"** - name: LDAP RFC2307BIS SCHEMA

 **value: "false"** - name: LDAP BACKEND  **value: "mdb" - name: LDAP\_TLS value: "true"**

 **value: "ca.crt" - name: LDAP\_TLS\_ENFORCE value: "false"**

- name: LDAP READONLY USER PASSWORD

 **- name: LDAP\_TLS\_CRT\_FILENAME value: "ldap.crt" - name: LDAP\_TLS\_KEY\_FILENAME value: "ldap.key"**

- name: LDAP TLS CA CRT FILENAME

 **- name: LDAP\_TLS\_CIPHER\_SUITE**

базы данных

LDAP – это база данных, имеющая древовидную структуру (называемую organization units) и содержащая любой тип структурированных однотипных данных

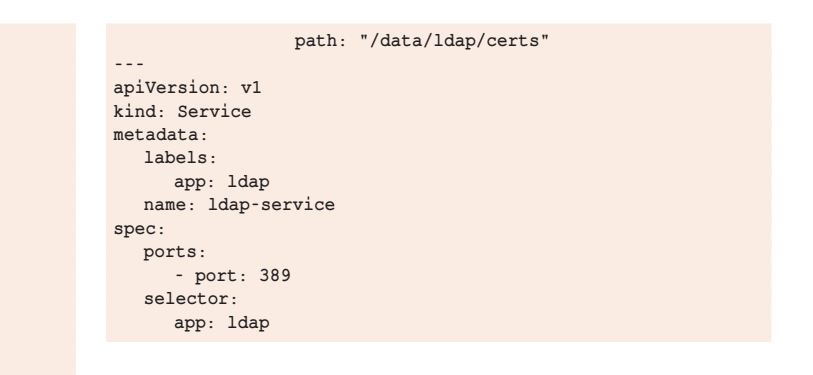

Как вы видите, мы подняли сам контейнер и сервис к нему. А теперь ставим Apache Directory Studio с сайта разработчика https://directory.apache.org/studio и подключимся к самому LDAP.

Для настройки подключения пробросим порт из работающего pod с LDAP-сервером на нашу локальную машину. Сделаем это в Lens:

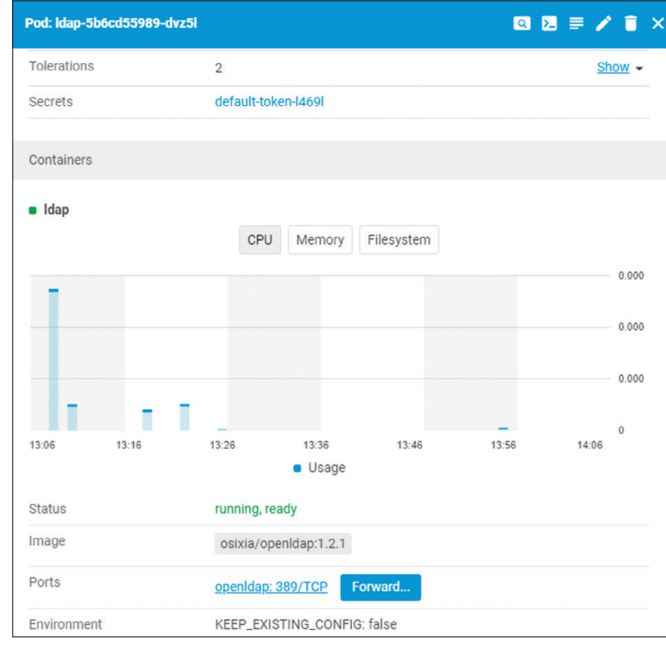

**+VERS-TLS1.2:-RSA:-DHE-DSS:-CAMELLIA-128-CBC:-CAMELLIA-256-CBC"** - name: LDAP TLS VERIFY CLIENT  **value: "demand" - name: LDAP\_REPLICATION value: "false" - name: LDAP\_REPLICATION\_CONFIG\_SYNCPROV value: "binddn=\"cn=admin,cn=config\ " bindmethod=simple credentials=\$LDAP\_CONFIG\_PASSWORD searchbase=\"cn=config\" type=refreshAndPersist retry=\ "60 +\" timeout=1 starttls=critical" - name: LDAP\_REPLICATION\_DB\_SYNCPROV value: "binddn=\"cn=admin,\$LDAP\_BASE\_ DN\" bindmethod=simple credentials=\$LDAP\_ADMIN\_PASSWORD searchbase=\"\$LDAP\_BASE\_DN\" type=refreshAndPersist interval=00:00:00:10 retry=\"60 +\" timeout=1 starttls=critical" - name: LDAP\_REPLICATION\_HOSTS value: "#PYTHON2BASH:['ldap://ldap-one-**

 **value: "SECURE256:+SECURE128:-VERS-TLS-ALL:**

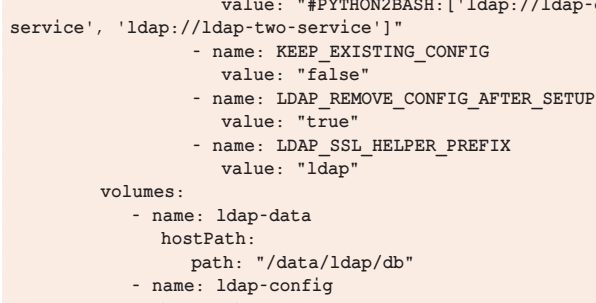

 **hostPath: path: "/data/ldap/config" - name: ldap-certs**

 **hostPath:**

базы данных

## **Администрирование**

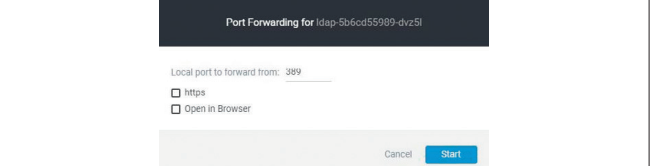

Переходим к созданию соединения в Apache Directory Studio:

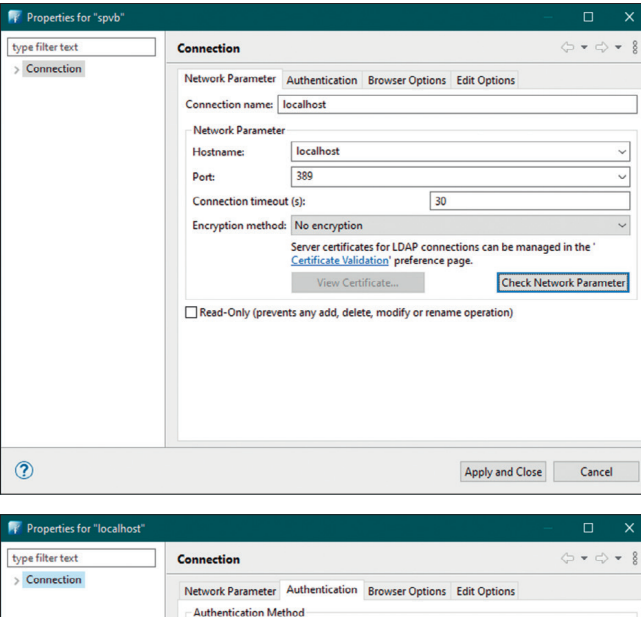

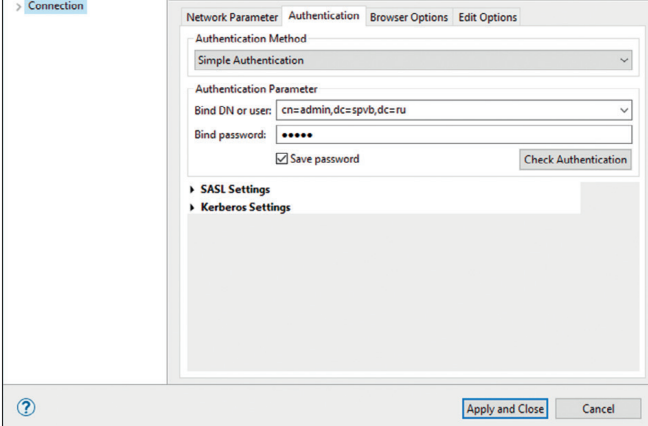

В итоге мы подключились к нашему LDAP-серверу и готовы создавать нашу первую структуру с отделами и пользователями.

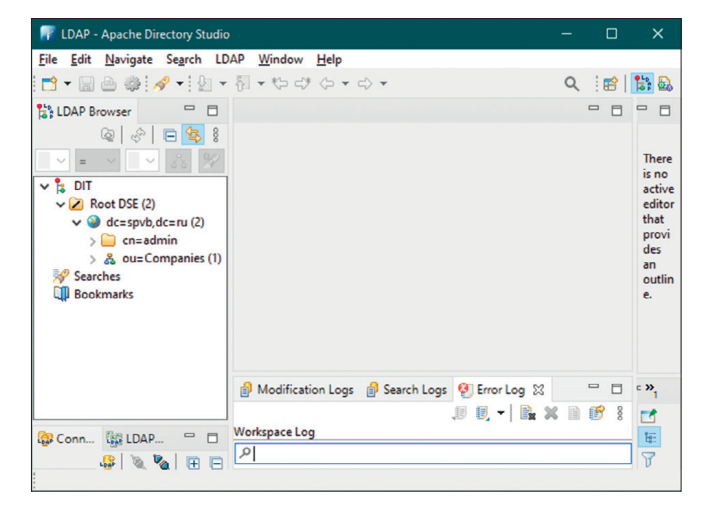

## Администрирование OpenLDAP, создание схемы и записей

Данные в LDAP - это древовидная иерархия объектов, называемых записями - DIT Directory Information Tree (информационное дерево каталога), и начинающихся с корня (root).

Каждая запись является экземпляром одного или нескольких объектных классов (objectClass). Объектные классы содержат атрибуты (attribute). Атрибуты имеют имена и содержат данные.

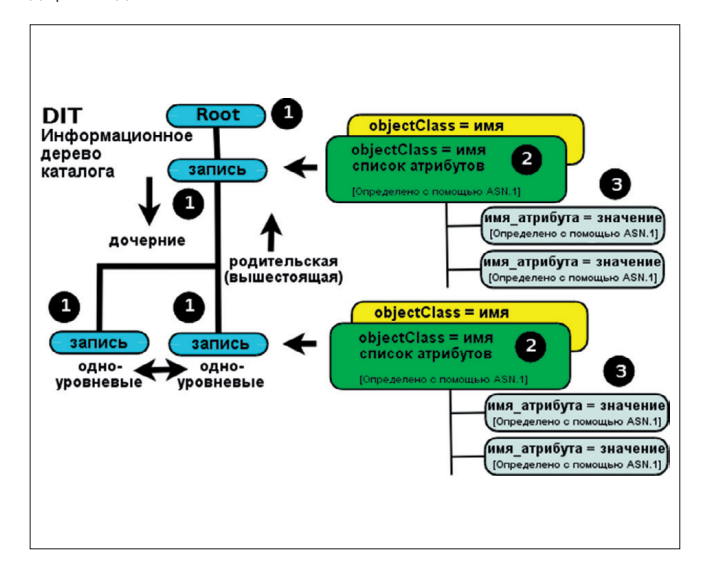

Существует большое количество предопределённых объектных классов с атрибутами для почти всех возможных применений каталогов LDAP. Однако бывает так, что среди них нет того, который необходим для описания вашей конкретной структуры.

Добавление записей может происходить разными путями, один из которых - использовать файлы формата LDAP Data Interchange Files (LDIF) Файлы LDIF-это текстовые файлы, описывающие DIT, и данные, добавляемые в каждый атрибут.

Ниже приведён LDIF-файла, описывающий корневое DN (dc=spvb,dc=ru) и добавляющий нашу структуру:

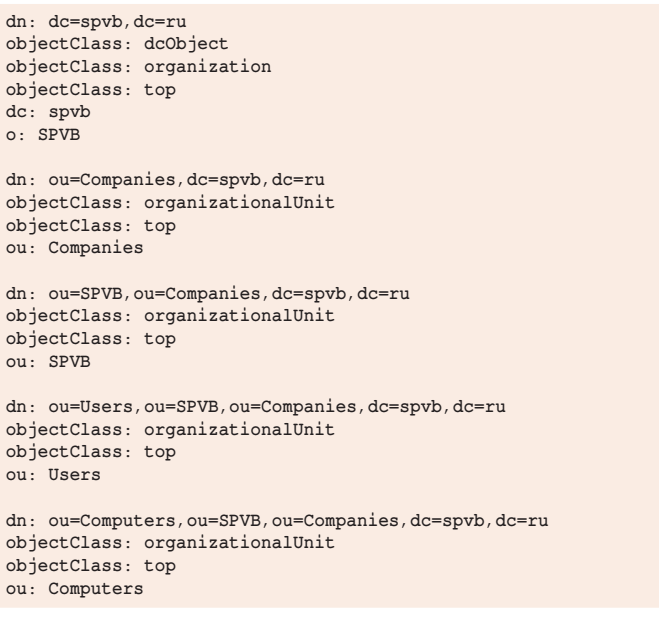

# **Администрирование**

Добавление записей **МОЖЕТ ПРОИСХОДИТЬ** разными путями, один ИЗ КОТОРЫХ — ИСПОЛЬЗОВАТЬ файлы формата LDAP Data Interchange Files (LDIF) Файлы LDIF - это текстовые файлы, описывающие DIT, и данные, добавляемые в каждый атрибут

Прежде чем добавлять пользователей в созданную службу каталога, нам необходимо создать свой objectClass с недостающими конкретно нам атрибутами. Сделаем это, выполнив LDIF-файл, подключившись к LDAP с правами на изменение конфигурации:

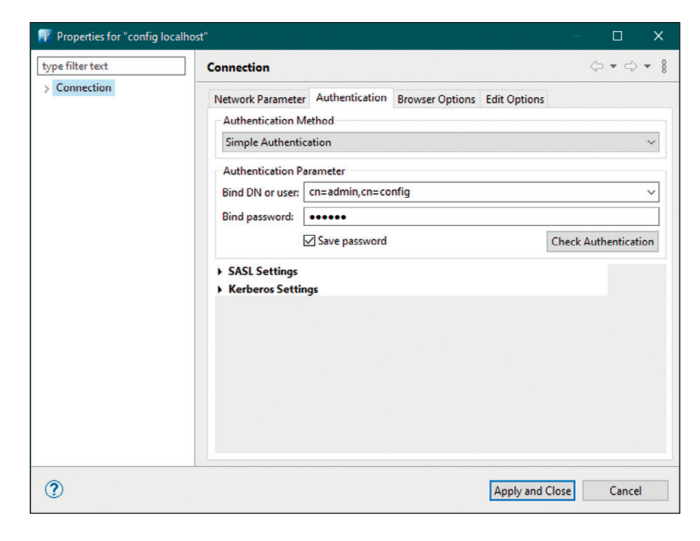

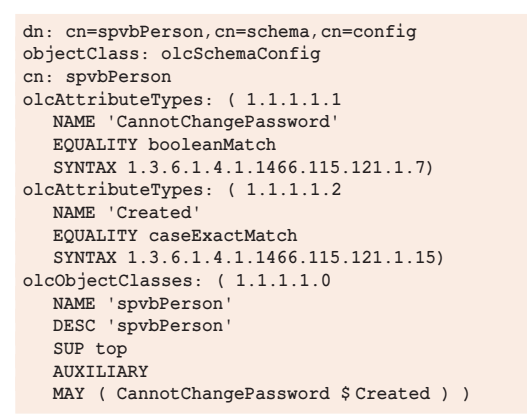

Наконец, добавим первого пользователя:

dn: uid=Иванов Иван Иванович, ou=Users, ou=SPVB, ou=Companies, dc=spvb, dc=ru objectclass: top objectclass: person objectclass: organizationalPerson objectclass: inetOrgPerson objectclass: spvbPerson cn: Иванов Иван Иванович sn: Иванов uid: Иванов Иван Иванович

базы данных

userPassword: CannotChangePassword: FALSE  $mail \cdot ivanov@mail \n...$  $Cr$ eated: 04 12 2022 15  $:26.59$ 

## Переходим к серьезным вешам: разворачиваем отказоустойчивый кластер

Ну вот мы плавно и подошли к развертке нашего OpenLDAP в кластере для промышленной эксплуатации. Схема будет следующая:

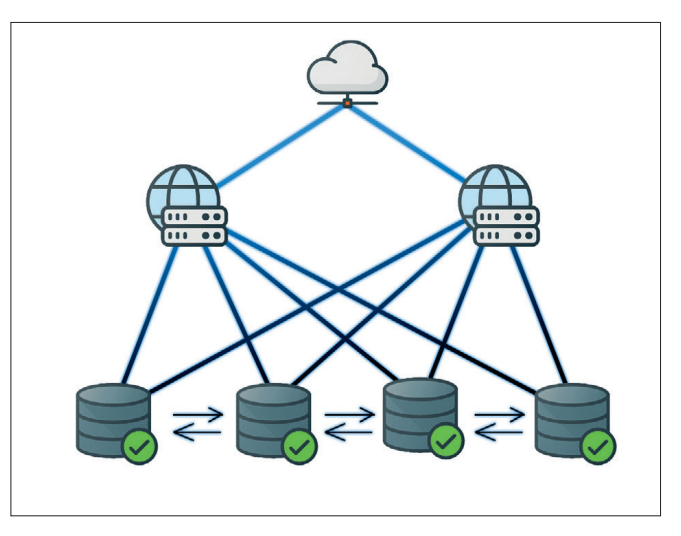

Два сервера LDAP в режиме Cache proxy. И четыре сервера, непосредственно хранящие у себя базу данных и синхронизирующие её между собой.

Итак, установка OpenLDAP (для всех серверов эта команда одинакова):

yum -y install openldap compat-openldap openldap-clients openldap-servers openldap-servers-sql openldap-devel nss-pam-ldapd

А теперь приступаем к серверам кэша.

Сгенерим SHA-пароль, который будет использоваться для авторизации на всех узлах нашего кластера: slappasswd -s <пароль>

Запишите его отдельно! Все переменные %PASSWORD% далее по тексту нужно будет заменить на данный пароль, а зашифрованный пароль вставлять вместо %SHAPASSWORD%! Переменная %NODE% заменяется на адреса серверов в виде Idap://192.168.1.150, несколько адресов пишутся через пробел, например: Idap: W192.168.1.150 Idap: W192.168.1.151 Idap: W192.168.1.153 Idap: W192.168.1.154

Готовим файл настроек прокси кэш сервера slapd.conf:

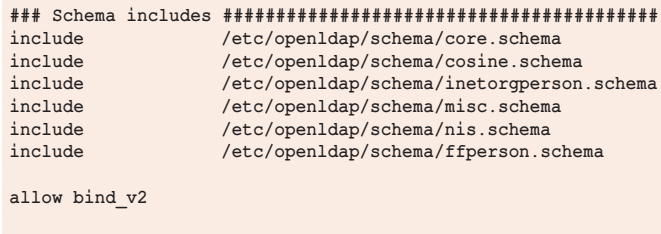

modulepath /usr/lib64/openldap/

базы данных

#### **moduleload back\_ldap moduleload rwm**<br> **moduleload reache** moduleload **moduleload memberof # Main settings ############################################# pidfile /var/run/openldap/slapd.pid argsfile /var/run/openldap/slapd.args ### Database definition (Proxy to AD) ####################### database ldap readonly no protocol-version 3 rebind-as-user uri** "%NODE%"<br>suffix "de=ergan **suffix**  $"de=organization, de=ru"$ <br> **rootdn**  $"c=admin.dc=organization$ **rootdn "cn=admin,dc=organization,dc=ru" rootpw %SHAPASSWORD% #overlay rwm #rwm-map attribute uid sAMAccountName #rwm-map attribute mail proxyAddresses #rwm-map attribute homeDirectory UNIXHOMEDIRECTORY #rwm-map objectclass posixGroup group overlay pcache pcache hdb 100000 3 1000 100 pcachePersist pcacheAttrset 0 1.1 pcacheTemplate (&(|(objectClass=))) 0 3600 pcacheTemplate (objectClass=\*) 0 3600** \* User Name Field (Advanced Tab)<br>#pcacheAttrset 1 displavname **#pcacheAttrset 1 displayname #pcacheTemplate (objectClass=\*) 1 3600 # Group Field pcacheAttrset 2 memberOf pcacheTemplate (objectClass=\*) 2 3600 overlay memberof access to \* by self write by anonymous none by**  $\star$  read directory /var/lib/ldap **### Logging #################################################**

#### **chase-referrals no**  $bind method = simple$  **mode=self binddn="cn=admin,dc=ffin,dc=ru" credentials="%PASSWORD%" idassert-authzFrom "dn.regex:.\*" access to \* by \* write**

Если у вас уже есть подготовленные схемы БД, то копируем их в /etc/openldap/schema/, не забывая при этом прописать путь с названием в начале файла конфигурации.

Добавляем в автозапуск через rc.local. Кто-то может сделать это через systemd, но мы для упрощения делаем это так:

#### **echo "/usr/sbin/slapd" >> /etc/rc.d/rc.local /usr/sbin/slapd**

Переходим к настройке серверов, которые отвечают за хранение непосредственно самой базы данных, и готовим их файл конфигурации slapd.conf.

# Администрирование

В значении %SERVERID% прописываем уникальный номер каждого узла, начиная с 1. %SHAPASSWORD%, как и выше это наш зашифрованный пароль.

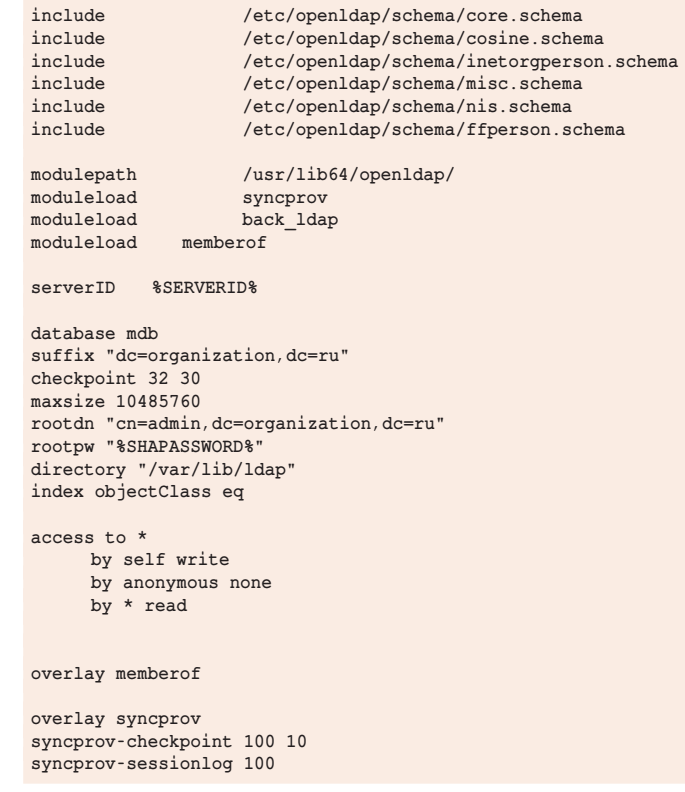

На этом конфигурация сервера не заканчивается. Теперь его необходимо связать со всеми остальными. Это делается следующим образом:

```
syncrepl rid=002 provider=ldap://192.168.1.152 searchbase=
"dc=organization,dc=ru" binddn="cn=admin,dc=organization,
dc=ru" interval=00:00:02:00 bindmethod=simple credentials=
%PASSWORD% schemachecking=on type=refreshAndPersist retry="60 +"
syncrepl rid=003 provider=ldap:///192.168.1.153 searchbase=
"dc=organization,dc=ru" binddn="cn=admin,dc=organization,
dc=ru" interval=00:00:02:00 bindmethod=simple credentials=
%PASSWORD% schemachecking=on type=refreshAndPersist retry="60 +"
syncrepl rid=003 provider=ldap:///192.168.1.154 searchbase=
"dc=organization,dc=ru" binddn="cn=admin,dc=organization,
dc=ru" interval=00:00:02:00 bindmethod=simple credentials=
%PASSWORD% schemachecking=on type=refreshAndPersist retry="60 +"
```
Тем самым, мы связываем сервер 192.168.1.150 с тремя оставшимися и говорим, что синхронизация бд dc=organization,dc=ru должна осуществляться с этими узлами. Это необходимо сделать на каждом узле базы данных.

По сути, конечно, это не кластер, это четыре самостоятельных сервера, между которыми включен механизм синхронизации. Но это то, что нам предлагает сам разработчик.

Надеемся, вам эта статья поможет развернуть OpenLDAP и успешно с ним управляться в вашей работе на кубернетисе при решении больших задач построения отказоустойчивой инфраструктуры на предприятии. **eof**

**Ключевые слова:** Openldap, кластер, кубернетис, создание схем, администрирование базы данных, инструменты администрирования

**loglevel 0**